## **8. JAMMER VS. NETWORK**

### **8.1 Introduction**

Jammer vs. Network (JVN) is an analysis of the effects of a jammer on the communication capabilities between a network of sites. A JVN scenario consists of a jammer and as few as two or as many as five sites. One site is name "Network Control." The location of this site must be established using latitude and longitude coordinates. The location of the other sites and the jammer is established with respect to Network Control via azimuth, range, and altitude. The received power of the communication between each site and every other site is computed. Thus, each site acts as both transmitter and receiver. The computations can be made with or without consideration of the jammer. The jammer may be either airborne or ground-based. The other sites are all ground stations.

### **8.2 Program Input**

Most of the data used to run a Jammer vs. Network analysis is communicated by DOS file from a user-defined scenario in JEM. You will be asked for certain additional input as the analysis continues, as discussed below.

#### **Site Location**

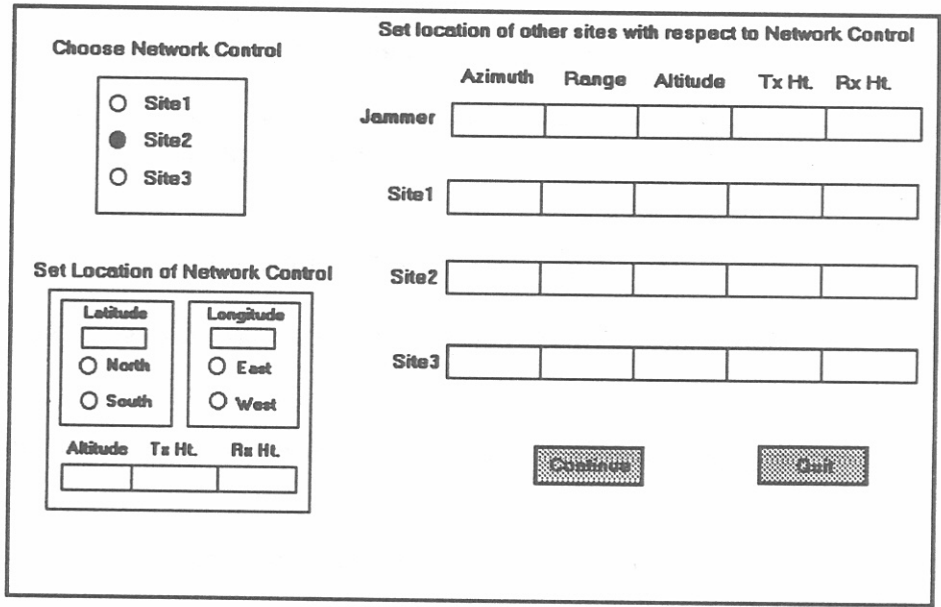

Figure 37. Jammer vs. Network equipment location.

Figure 37 is an example of a window for specifying the locations of JVN sites. This particular JVN scenario has three sites. There are three actions you should take in this window in the following order: 1.) choose Network Control by clicking on your choice in the box in the upper left corner; 2.) set location of Network Control by entering decimal values for latitude and longitude, altitude, and antenna heights in the box in the lower left corner and clicking on North, South, East or West as appropriate; and 3.) set locations of jammer and other sites in relation to Network Control. The location of these sites are defined by an azimuth in degrees east of due north and slant range in kilometers with respect to Network Control. The altitude values are in meters above mean sea level. The antenna heights are in meters. If the jammer site is airborne, the points on the flight path will be available. Click on the gray down arrow to view a list containing each point. Click on the point of your choice. Jammer vs. Network will calculate the azimuth/range and display these values in the appropriate boxes. Click on "Continue" when all locations have been set.

### **Antenna Direction**

The main beam of each antenna can be set in the window shown in Figure 38. The site icons are

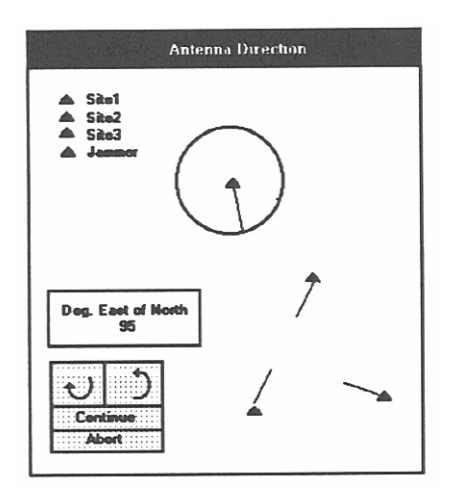

Figure 38. Setting antenna main beam.

located relative to the positions you have set. Each is identified by a color-coordinated triangle as indicated in the upper left corner. Initially, the main beam of the jammer and other sites are pointed at Network Control. To move any of the main beams, click on the triangle representing that site. Then, either enter an integer value in the box labelled "Deg. East of North" or click on the clockwise or counter-clockwise arrows to move the indicator. The "Deg. East of North" box may be moved if desired by clicking and dragging. Click on "Continue" when ready. Clicking on "Abort" will return processing to the location window.

### **IONCAP Input**

If the frequency for the scenario  $\leq 30$  MHz, Jammer vs. Network includes calculations for the sky wave. In order to do this, Jammer vs. Network runs the IONCAP program which requires additional input. See Section 7.1.2. for a discussion of this program.

### **8.3 Program Output**

## **Printed Output**

| Continue                                    |              | Quit Print/Plot Jammer/No Jammer |                                                               |           |  |  |  |
|---------------------------------------------|--------------|----------------------------------|---------------------------------------------------------------|-----------|--|--|--|
|                                             |              |                                  |                                                               |           |  |  |  |
| Jammer vs. Network                          |              |                                  |                                                               |           |  |  |  |
|                                             | (JVNExample) |                                  |                                                               |           |  |  |  |
| <b>Current Date</b>                         |              |                                  |                                                               |           |  |  |  |
| Network Control is SITE1 at 40N 105W        |              |                                  |                                                               |           |  |  |  |
|                                             |              |                                  | SITE2: 80.074 Degs. 35 Km SITE3: 95 Degs. 55 Km               |           |  |  |  |
|                                             |              |                                  | Jammer Location : 0 Degs., 112 Km. With Main Beam at 119 Deg. |           |  |  |  |
| LINK ESTABLISHED<br><b>NO LINK POSSIBLE</b> |              |                                  |                                                               |           |  |  |  |
| SITEI - SITE2                               |              | 20.1dB                           | SITE2 - SITE3                                                 | $-11.5dB$ |  |  |  |
| SITE1 - SITE3                               |              | 10.6dB                           | SITE3 - SITE2                                                 | $-21.7dB$ |  |  |  |
| SITE <sub>2</sub> - SITE <sub>1</sub>       |              | 28.6dB                           |                                                               |           |  |  |  |
| SITE3 - SITE1                               |              | 19.8dB                           |                                                               |           |  |  |  |
| $Values = Interference Margin$              |              |                                  |                                                               |           |  |  |  |

Figure 39. Jammer vs. Network printed output.

The example of Jammer vs. Network shown in Figure 39 contains three sites, with "SITE1" being used as Network Control. The values given are the interference margin, that is, the difference between the power at the receiver and the jamming power necessary to disrupt communications. A 3-dB tolerance is used to indicate a region of marginal performance. If the jammer power level at the receiver is within  $\pm 3$  dB of that necessary to disrupt communications, then the communication quality is considered marginal and is listed as such. If the calculated received signal/noise ratio is less than the required signal/noise then the link is marked with an asterisk, meaning there is insufficient power.

The menu options along the top have the following functions.

- **Continue:** Returns to the location window. You may change parameters which were set within Jammer vs. Network and run analysis again.
- **Quit:** Returns processing to JEM.
- **Print/Plot:** Presents a menu that allows printing results to a printer, to a file, or plotting the results to the screen.
- **Jammer/No Jammer:** Presents a toggle menu with two choices. Jammer displays results considering the impact of the jammer (default). No Jammer displays results taking no consideration of the presence of the jammer. When the results are viewed with no jammer, the link/no link decision is made solely on the comparison of calculated received signal/noise ratio to required signal/noise ratio. The values printed are the calculated received signal/noise ratio.

## **Plotted Output**

Figure 40 shows a Jammer vs. Network plot with three sites named "SITE1," "SITE2," and "SITE3." The location of each site is represented by its respective number, "1," "2," and "3." The location of the jammer is represented by \*\*. The quality of the link is color-coded on the screen as shown in the legend. On printed media, the quality is shown with different line styles as in Figure 40. The line represents the link quality at the receiver. Thus in Figure 40, the link quality at SITE2 from SITE1 is marginal, while at SITE1 from SITE2 there is no link at all. Likewise, a good link is established at SITE3 from SITE1, but there is no link in the reverse direction.

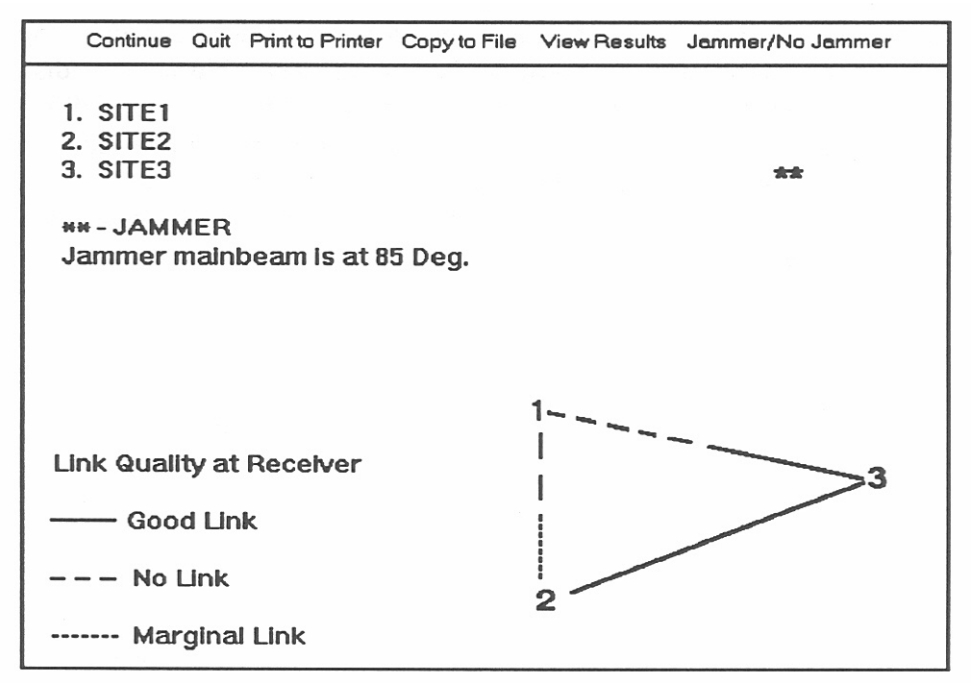

Figure 40. Jammer vs. Network plotted output.

The menu selections present the following options.

**Continue:** Returns to the location window. You may run analysis again.

**Quit:** Returns processing to JEM.

**Print to Printer:** Plots to the printer associated with Windows.

**Print to File:** Copies a bitmap image of the plot into a file you have chosen.

**View Results:** Redisplays answers in numerical form as in Figure 39.

**Jammer/No Jammer:** Presents a toggle menu to view results considering the impact of the jammer (default) or to view results taking no consideration of the presence of the jammer. When the results are viewed with no jammer, the link/no link decision is made solely on the comparison of calculated received signal/noise ratio to required signal/noise ratio.

## **9. EARTH-SATELLITE ANALYSES**

### **9.1 Cumulative Distribution of Rain Attenuation**

The cumulative distribution model of the rain attenuation calculates the distribution over the range of months you have specified. This analysis is performed for the path between the ground station and a designated point from the satellite orbit file.

### **9.1.1 Program Input**

## **First and Last Month**

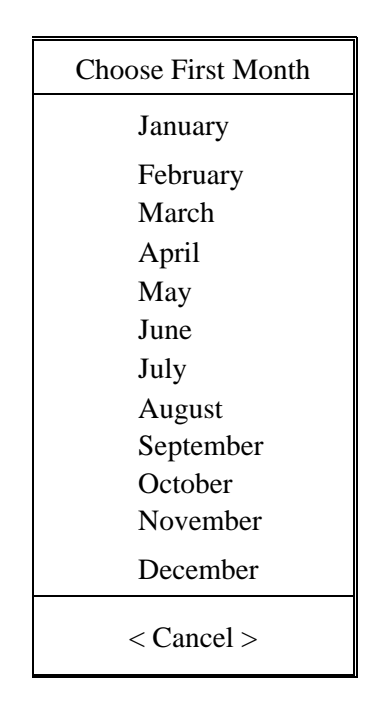

Figure 41. Month selection window.

Figure 41 illustrates the month selection window. Move the cursor to the month for which you desire to begin running the analysis and hit enter. You will see this screen twice in succession. The second time is asking for the last month for the analysis. The end month must be the same or later than the start month. The analysis cannot sweep from December to January.

## **Orbit Path Index Point**

The index refers to the ordinal number of the point in the satellite orbit file (See Section 6.12) for which you wish to run this analysis. In the example in Figure 42, there are seven points in the orbit file. You must enter a number less than or equal to the number of points defined. You may enter a question mark, "?." This allows you to see a listing of the file in which you may choose the point by moving the cursor and hitting enter.

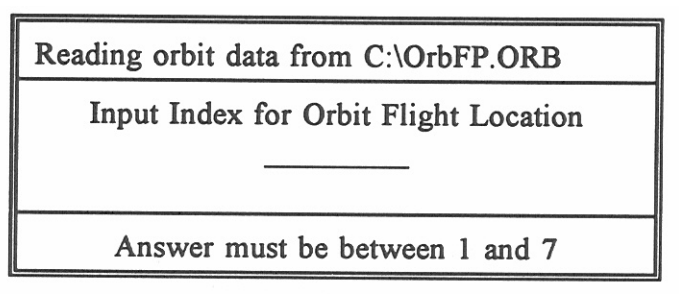

Figure 42. Flight path index selection window.

The following files must be in directory C:\VBEXE:

**AB.DAT:** A data file which is provided with JEM of rain attenuation coefficients.

**ISOTHERM:** A data file which is provided with JEM containing isotherm profile data

**ES1.DAT:** A file created by JEM which includes all scenario data.

## **9.1.2 Program Output**

## **Printed Output**

Figure 43, shows the losses due to rain attenuation per percentage of time. Thus, the loss for this location at this time of year exceeds 11.4 dB .05% of the time. Since the time span is the month of May, .05% = 22.32 minutes. Looking at the problem another way, the loss is less than 11.4 dB 99.95% of the time. The results are plotted in Figure 44.

## **Plotted Output**

The rain attenuation value in dB is plotted on the x-axis against the base ten logarithm of the percentage of time the attenuation is exceeded along the y-axis (Figure 44).

| Cumulative Distribution of Rain Attenuation for a Ground-to-Satellite Path |                    |       |       |                                |  |
|----------------------------------------------------------------------------|--------------------|-------|-------|--------------------------------|--|
| %Time                                                                      | Time               | Loss  | RSL   | Boulder<br>From:               |  |
| <b>ATTN EXCD</b>                                                           |                    | (db)  | (dBm) | <b>GOES</b><br>To:             |  |
| 10.0000                                                                    | 74.40 hr           | 0.00  | 80.0  | Time Period: MAY               |  |
| 5.0000                                                                     | 37.20 hr           | 0.00  | 80.0  | Frequency (GHz): 40            |  |
| 2.0000                                                                     | 14.88 hr           | 0.00  | 80.0  | Path Length (km): 37662        |  |
| 1.0000                                                                     | 7.44 hr            | 1.40  | 78.6  | Satellite Orbit: EOORB.ORB     |  |
| 0.5000                                                                     | 3.72 hr            | 1.48  | 78.5  | Elevation Angle (deg): 41.533  |  |
| 0.2000                                                                     | $1.49$ hr          | 4.79  | 75.2  | Azimuth to Sat. (deg): 200.955 |  |
| 0.1000                                                                     | 44.64 min          | 8.37  | 71.6  | Xmitter Power (dBm): 20        |  |
| 0.0500                                                                     | 22.32 min          | 11.04 | 70.0  | Xmitter Gain (dBi): 30         |  |
| 0.0200                                                                     | $8.93$ min         | 15.20 | 64.8  | Receiver Gain (dBi): 30        |  |
| 0.0100                                                                     | $4.46$ min         | 17.90 | 62.1  |                                |  |
| 0.0050                                                                     | $2.23$ min         | 21.73 | 58.3  |                                |  |
| 0.0020                                                                     | 53.57 sec          | 25.86 | 54.1  |                                |  |
| 0.0010                                                                     | 26.78 sec          | 31.37 | 48.6  |                                |  |
| 0.0005                                                                     | 13.39 sec          | 42.24 | 37.8  |                                |  |
| 0.0002                                                                     | 5.36 sec           | 56.91 | 23.1  |                                |  |
| 0.0001                                                                     | $2.68 \text{ sec}$ | 66.71 | 13.3  |                                |  |

Figure 43. Rain attenuation printed output.

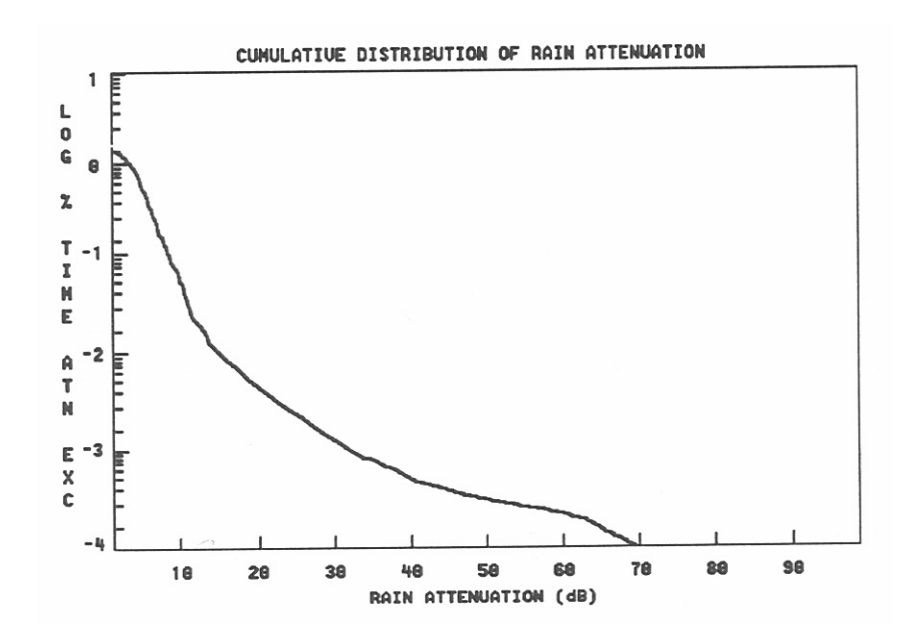

Figure 44. Rain attenuation plot.

## **9.2 Cumulative Distribution of Clear Air Attenuation**

The cumulative distribution of clear air attenuation calculates the distribution over the range of months you have specified. This analysis is performed for the path between the specified ground station and a chosen point on the satellite orbit file. For earth-satellite paths the cumulative distribution of atmospheric water vapor pressure is used to model the cumulative distribution of clear air attenuation.

## **9.2.1 Program Input**

**First Month:** See Section 9.1.1.

**Last Month:** See Section 9.1.1.

**Index Point of Satellite Orbit Path:** See Section 9.1.1.

The following files must be in directory C:\VBEXE.

**AB.DAT:** A data file provided with JEM that contains rain attenuation coefficients.

**ES2.DAT:** A data file created by JEM that contains all the scenario data.

## **9.2.2 Program Output**

## **Printed Output**

Figure 45 on the following page shows the losses due to clear air attenuation per percentage of time. Thus, the loss for this location at this time of year exceeds .61 dB .05% of the time. Since the time span is the month of June,  $.05\% = 21.60$  minutes. Looking at the problem another way, the loss is less than .61 dB 99.95% of the time.

## **Plotted Output**

The attenuation value is plotted on the x-axis against the base ten logarithm of the percentage of time the attenuation is exceeded along the y-axis (Figure 46).

| Cumulative Distribution of Clear Air Attenuation for a Ground-Satellite Path |                    |      |       |                                     |  |
|------------------------------------------------------------------------------|--------------------|------|-------|-------------------------------------|--|
| $\%$ Time                                                                    | Time               | Loss | RSL   | From: Boulder                       |  |
| <b>ATTN EXCD</b>                                                             |                    | (db) | (dBm) | <b>GOES</b><br>To:                  |  |
| 10.0000                                                                      | $72.00$ hr         | 0.48 | 79.5  | Time Period: JUN                    |  |
| 5.0000                                                                       | $36.00$ hr         | 0.49 | 79.5  | Frequency (GHz): 40                 |  |
| 2.0000                                                                       | 14.40 hr           | 0.51 | 79.5  | Path Length (km): 37662             |  |
| 1.0000                                                                       | $7.20$ hr          | 0.52 | 79.5  | Satellite Orbit: GEOORB.ORB         |  |
| 0.5000                                                                       | $3.60$ hr          | 0.54 | 79.5  | Elevation Angle (deg): 41.533       |  |
| 0.2000                                                                       | $1.44$ hr          | 0.60 | 79.4  | Azimuth to Satellite (deg): 200.955 |  |
| 0.1000                                                                       | 43.20 min          | 0.61 | 79.4  | Xmitter Power (dBm): 20             |  |
| 0.0500                                                                       | $21.60$ min        | 0.61 | 79.4  | Xmitter Gain (dBi): 30              |  |
| 0.0200                                                                       | 8.64 min           | 0.63 | 79.4  | Receiver Gain (dBi): 30             |  |
| 0.0100                                                                       | $4.32$ min         | 0.64 | 79.4  |                                     |  |
| 0.0050                                                                       | $2.16$ min         | 0.69 | 79.4  |                                     |  |
| 0.0020                                                                       | 51.84 sec          | 0.69 | 79.3  |                                     |  |
| 0.0010                                                                       | 25.92 sec          | 0.72 | 79.3  |                                     |  |
| 0.0005                                                                       | 12.96 sec          | 0.73 | 79.3  |                                     |  |
| 0.0002                                                                       | $5.18 \text{ sec}$ | 0.76 | 79.3  |                                     |  |
| 0.0001                                                                       | 12.59 sec          | 0.77 | 79.3  |                                     |  |

Figure 45. Clear air attenuation printed output.

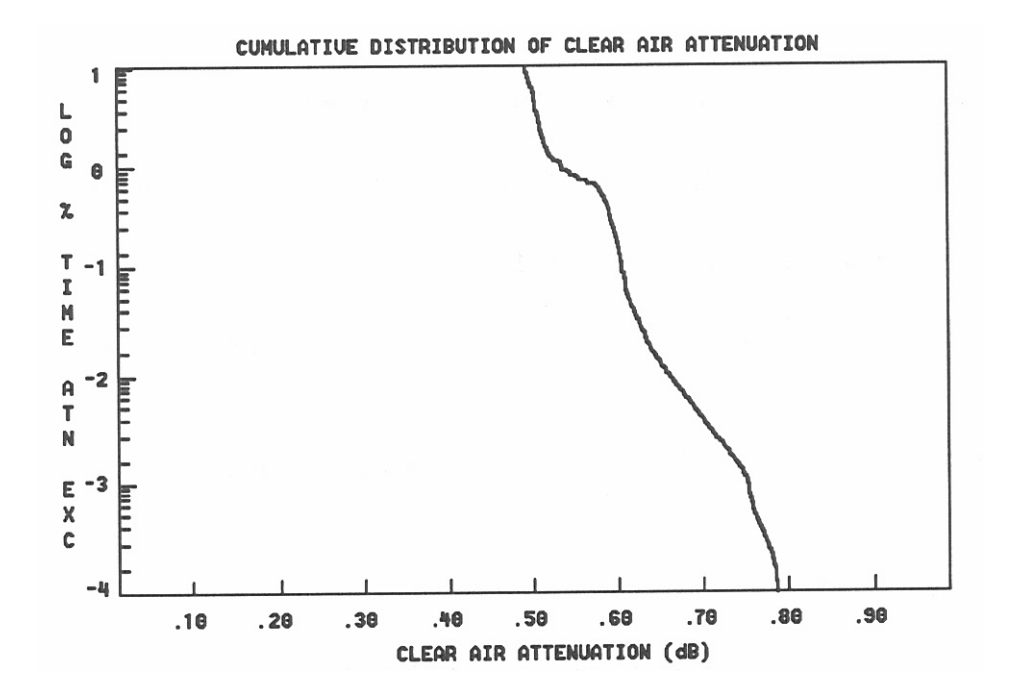

Figure 46. Clear air attenuation plot.

#### **10. GROUND-AIRCRAFT ANALYSES**

#### **10.1 Attenuation and RSL - Looping on Frequencies**

This analysis calculates the attenuation and Received Signal Loss (RSL) for a range of frequencies specified you have specified along a path between the ground station as defined in JEM and a point chosen by the user from the aircraft flight path profile.

#### **10.1.1 Program Input**

- **Index Point for Flight Path:** Identifies the location of the flight path for which you want to run analysis - Section 9.1.1.
- Low Frequency of Loop: Enter starting frequency (in GHz) of loop for frequencies. The default is 10 GHz.
- **High Frequency of Loop:** Enter the final frequency (GHz) value for loop. The default is 100 GHz.
- **Step Frequency:** Enter the interval for the frequency loop. The default is 10 GHz.

**Earth's Radius Factor k:** enter k factor, default value is 1.3.

The analysis may be cancelled at any time by entering the letter "A" for abort.

The following files must be in directory C:\VBEXE

**AD.DAT:** A data file which is provided with JEM containing rain attenuation coefficients.

**GA1.DAT:** A file created by JEM containing all the scenario data.

#### **10.1.2 Program Output**

Figure 47 on the following page shows the format of the output.

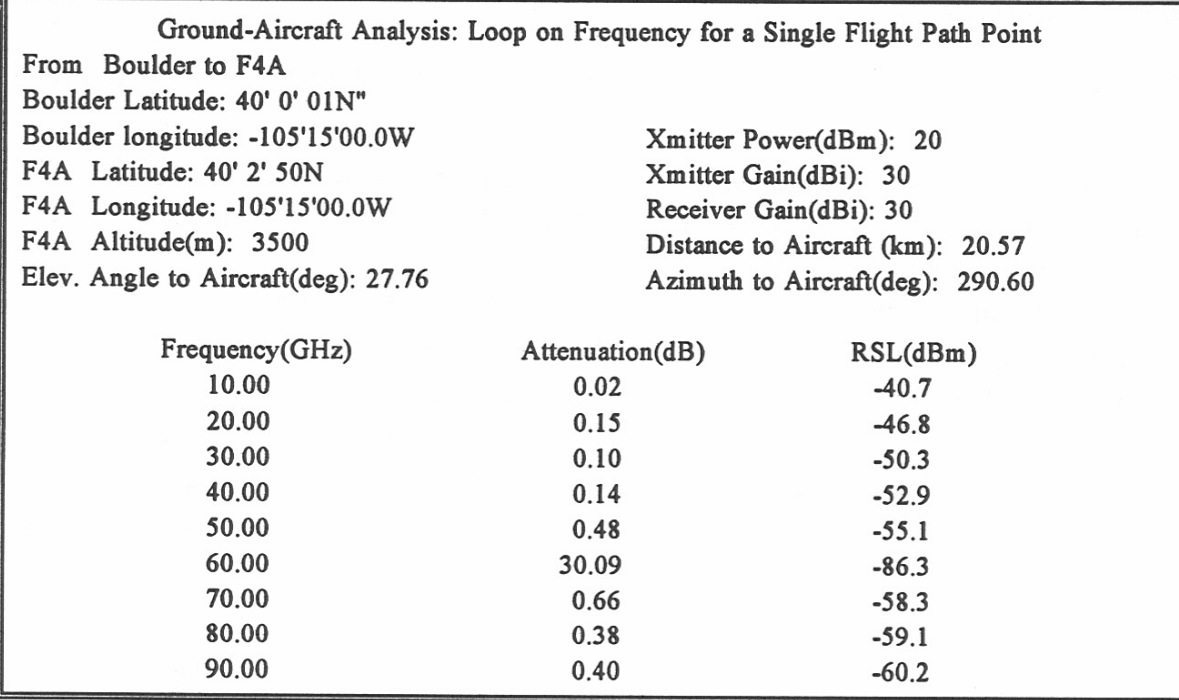

Figure 47. Ground-Aircraft - loop on frequency.

# **10.2 Attenuation and RSL - Looping on Flight Locations**

This analysis calculates the attenuation and RSL for a single operating frequency for the points you have defined on an aircraft flight path.

## **10.2.1 Program Input**

**Earth's Radius Factor k:** Enter k factor. The default value is 1.3.

The analysis may be cancelled at any time by entering the letter "A" for abort. The following files must be in directory C:\VBEXE.

**GA2.DAT:** A file created by JEM that contains all the scenario data.

**OXYGEN.DAT:** A file provided with JEM that contains oxygen coefficients.

**WATER.DAT:** A file provided with JEM that contains water vapor coefficients.

# **10.2.2 Program Output**

There are two choices for printed output, the long form and the short form as shown in Figures 48 and 49.

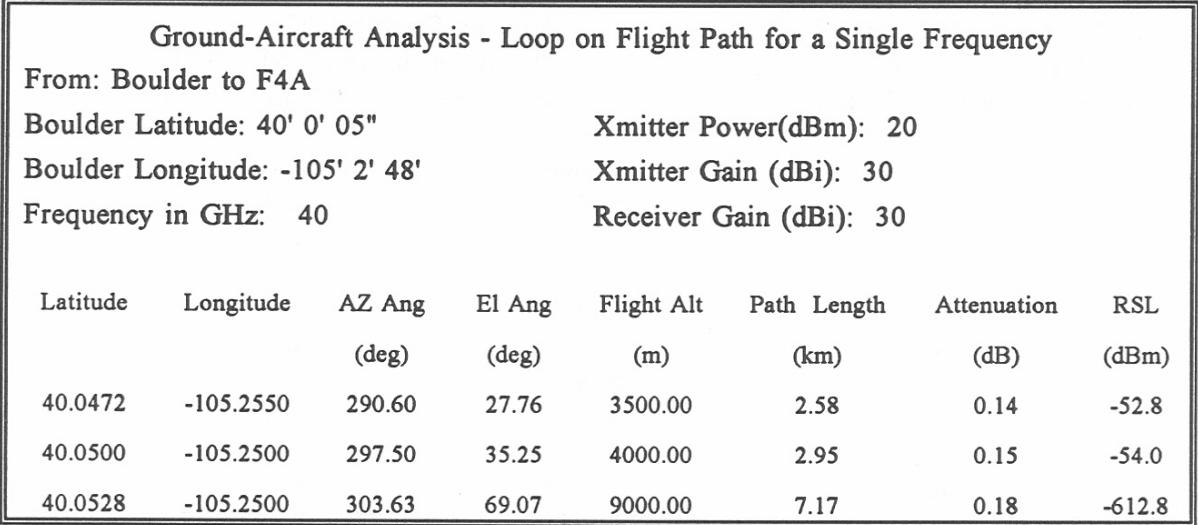

Figure 48. Ground-Aircraft - loop on flight path; long form.

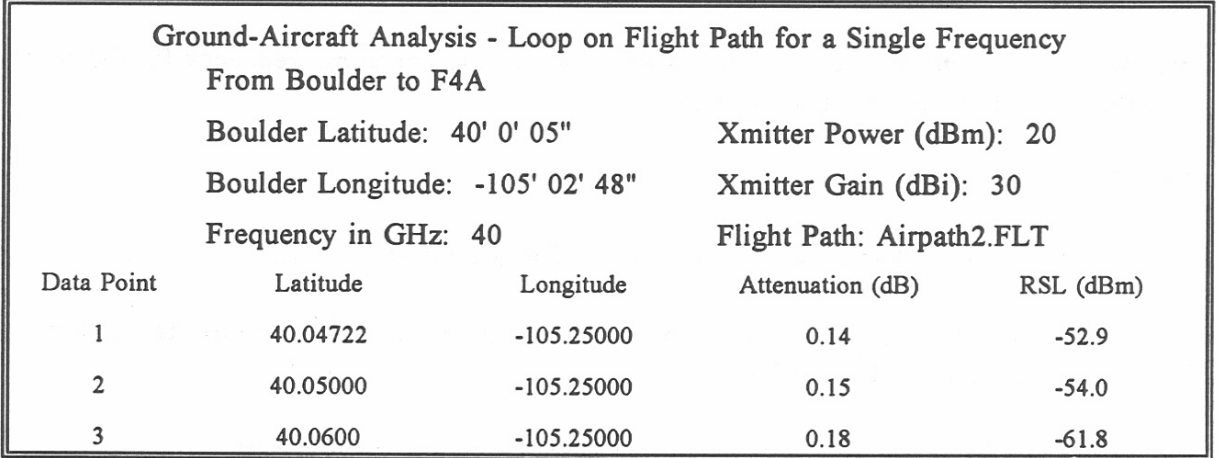

Figure 49. Ground-Aircraft - loop on flight path; short form.

### **10.3 Cumulative Distribution or Rain Attenuation**

The cumulative distribution of the rain attenuation model calculates the distribution over the range of months you have specified. This analysis is performed for the path between the ground station and a designated point from the aircraft flight path file. The RSL calculation includes the rain attenuation and free space loss.

## **10.3.1 Program Input**

- **First and Last Month:** The last month must be the same as or later than the first month.
- **Flight Path Index Point:** The index refers to the ordinal number of the point in the Aircraft Flight Path File (See Section 6.7) for which you wish to run this analysis.

The following files must be in directory C:\VBEXE.

**AB.DAT:** A data file which is provided with JEM of rain attenuation coefficients.

**ISOTHERM:** A data file which is provided with JEM containing isotherm profile data

**GA3.DAT:** A file created by JEM that includes all scenario data.

## **10.3.2 Program Output**

See Section 9.1.2 for a description of the Rain Attenuation Analysis.

## **10.4 Cumulative Distribution of Clear Air Attenuation**

The model for the cumulative distribution of clear air attenuation calculates the distribution over the range of months you have specified. This analysis is performed for the path between the ground station as specified in JEM and a chosen point on the aircraft flight path file. The only loss considered for the attenuation calculation is the clear air attenuation above free space loss. The RSL calculations include the clear air attenuation and free space loss.

## **10.4.1 Program Input**

**First Month:** See Section 9.1.1.

Last Month: See Section 9.1.1.

**Index Point of Flight Path:** See Section 9.1.1.

The following files must be in directory C:\VBEXE.

**AB.DAT:** A data file which is provide with JEM that contains rain attenuation coefficients.

**GA4.DAT:** A data file created by JEM that contains all the scenario data.

## **10.4.2. Program Output**

See Section 9.2.2 for a description of the Clear Air Attenuation Analysis.

## **11. AIRCRAFT-SATELLITE ANALYSES**

## **11.1 Attenuation and RSL - Loop on Aircraft Locations**

You will choose a single satellite location from the orbit path file. The attenuation and RSL is then computed for paths between that satellite location and each of the locations designated in the aircraft path file.

## **11.1.1 Program Input**

**Index Point for Satellite Orbit Path:** The index refers to the ordinal number of the point in the satellite orbit file (see Section 6.12) for which you wish to run this analysis. See Section 9.1 for a fuller description.

**Equivalent Earth's Radius Factor k:** Defaults is 1.3.

**Ground Elevation below Aircraft:** Measured in meters.

**Rain Rate:** Measured in mm/hr. The default value is zero.

While answering these questions, you may abort the analysis by entering "A."

The following files must be in directory C:\VBEXE.

**OXYGEN.DAT:** A data file provided with JEM containing oxygen coefficients.

**WATER.DAT:** A data file provided with JEM containing water vapor coefficients.

**AS1.DAT:** A data file created by JEM including ail scenario data.

### **11.1.2 Program Output**

There are two choices of output formats; the long form and the short form as displayed in Figures 50 and 51. These examples show the Attenuation and RSL results at each of the three points defined on the flight path for an aircraft platform named "F4A" from a specific location on the path of a satellite name "SAT."

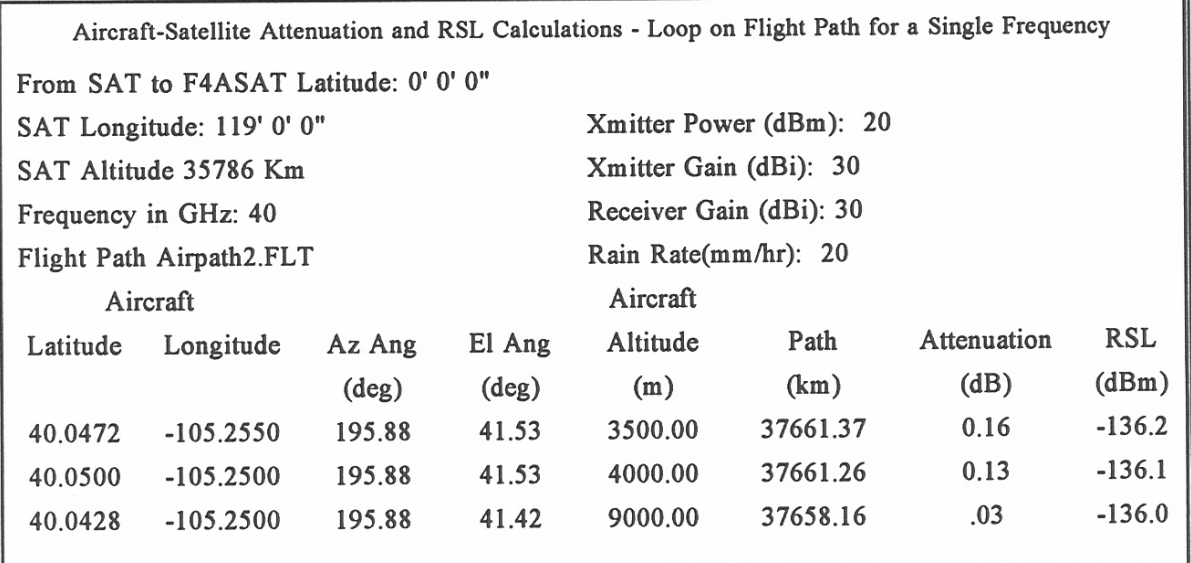

Figure 50. Aircraft-Satellite - loop on flight path; long form.

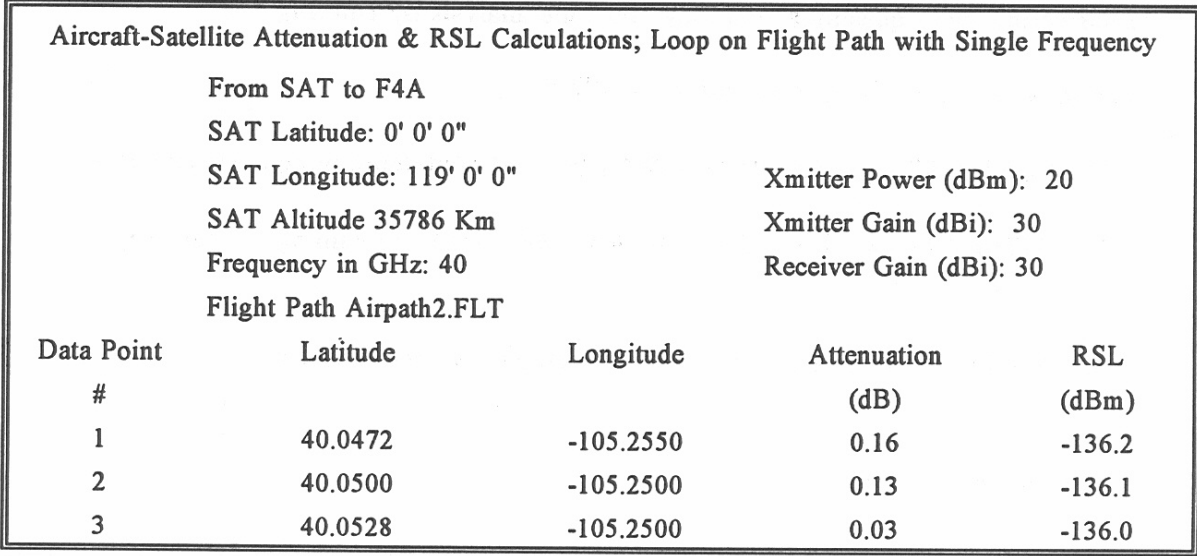

Figure 51. Aircraft-Satellite - loop on flight path; short form.

### **11.2 Attenuation and RSL - Multiple Frequencies**

This analysis requires you to pick one point on each of the flight paths connected with the aircraft and with the satellite. The attenuation and RSL will be calculated along that path looping through a range of frequencies you have defined. The calculated attenuation is the sum of the free space attenuation and the clear air and rain attenuation losses.

## **11.2.1 Program Input**

- **Index Point for Satellite Orbit Path:** The index refers to the ordinal number of a point in the satellite orbit file (See Section 6.12) for which you wish to run this analysis. See Section 9.1 for a fuller description.
- **Index Point for Aircraft Flight Path:** The index refers to the ordinal number of the point in the aircraft flight path file (See section 6.7) for which you wish to run this analysis. See Section 9.1 for a fuller description.
- **Low Frequency of Loop:** Enter starting frequency (in GHz). The default is 10 GHz.
- **High Frequency of Loop:** Enter the final frequency (GHz) value. The default is 100 GHz.
- **Step Frequency:** Enter the interval for the frequency loop. The default is 10 GHz.
- **Earth's Radius Factor k:** Enter the k factor. The default value is 1.3.

**Ground Elevation below Aircraft:** Measured in meters.

**Rain Rate:** Measured in mm/hr. The default is zero.

The analysis may be cancelled at any time by entering the letter "A" for abort.

The following files must be in directory C:\VBEXE.

**OXYGEN.DAT:** A data file provided with JEM containing oxygen coefficients.

**WATER.DAT:** A data file provided with JEM containing water vapor coefficients.

**AS2.DAT:** A data file created by JEM including all scenario data and names of necessary JEM files.

## **11.2.2 Program Output**

An example of the program output is shown in Figure 52.

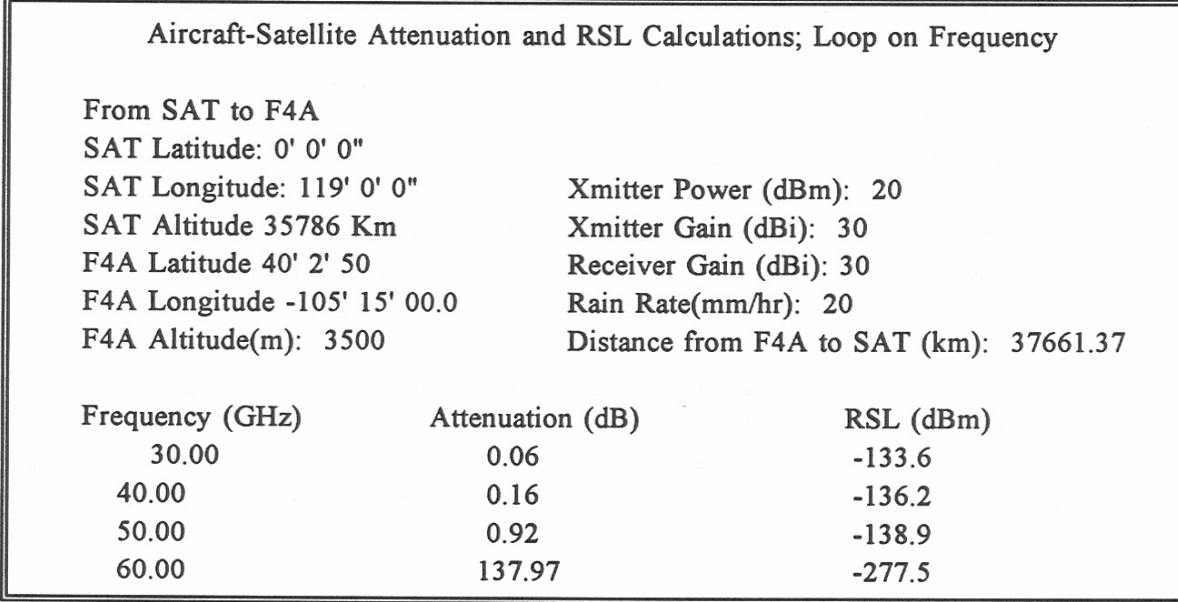

Figure 52. Aircraft-Satellite - loop on frequency.

## **11.3 Attenuation and RSL - Loop on Matched Points on Flight Paths**

The attenuation and RSL is calculated on a one-to-one correspondence of points in the flight paths for the satellite and aircraft.

## **11.3.1 Program Input**

**Earth's Radius Factor k:** Enter the k factor. The default value is 1.3.

**Ground Elevation below Aircraft:** Measured in meters.

**Rain Rate:** Measured in mm/hr. The default is zero.

The analysis may be cancelled at any time by entering the letter "A" for abort. The following files must be in directory C:\VBEXE.

**AS3.DAT:** A file created by JEM containing all scenario data.

**OXYGEN.DAT:** A file provided with JEM containing oxygen coefficients.

**WATER.DAT:** A file provided with JEM containing water vapor coefficients.

## **11.3.2 Program Output**

## **Printed Output - Short Form**

Figure 53 shows the results for loop on matched points in short form.

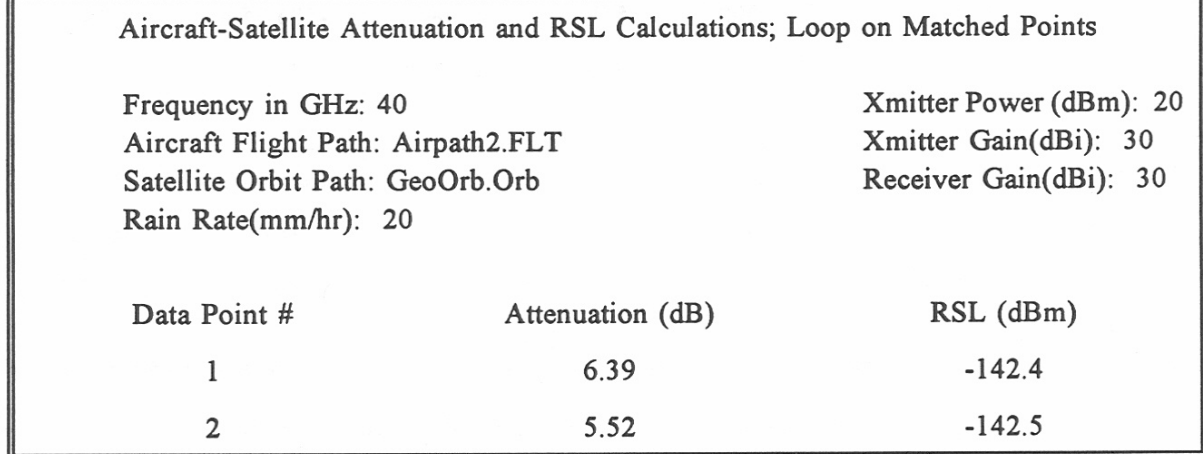

Figure 53. Aircraft-Satellite - loop on matched points; short form.

# **Printed Output - Long Form**

The orbit path file for the example in Figure 54 has only two points. Therefore, the analysis has two matched points between the files.

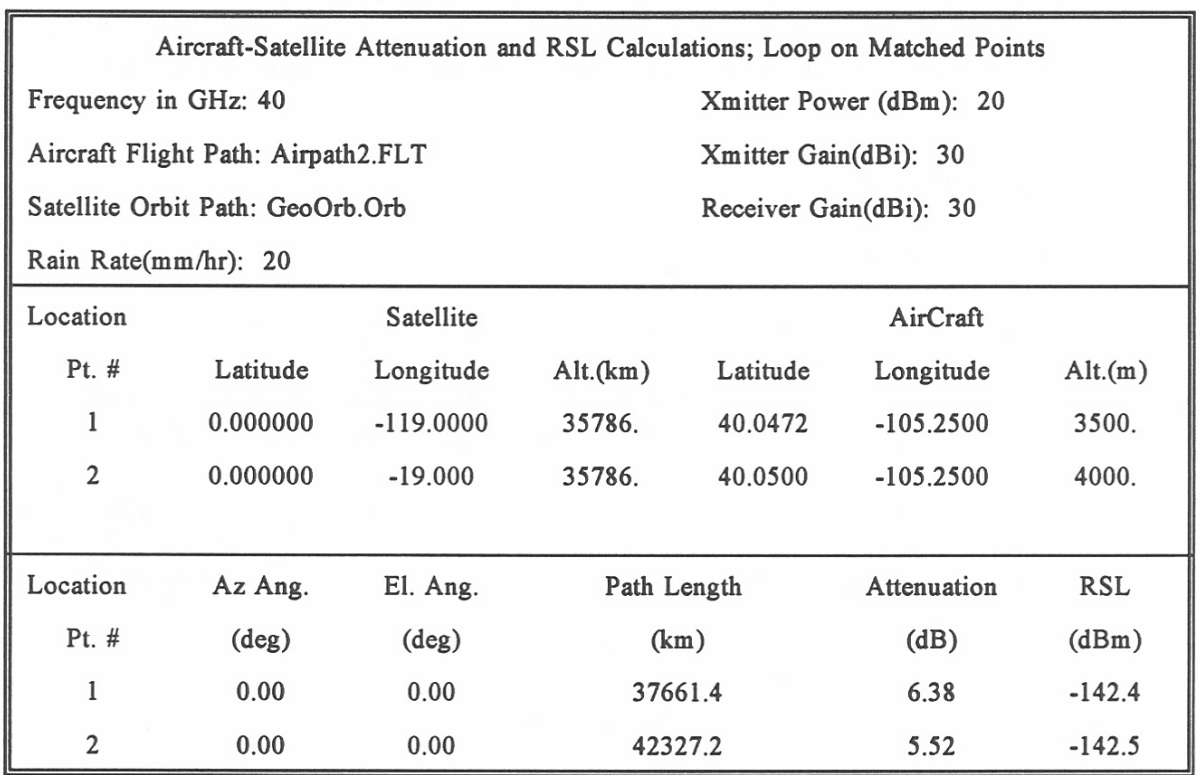

Figure 54. Aircraft-Satellite - loop on matched points; long form.

## **12. TERRESTRIAL ANALYSES**

### **12.1 Cumulative Distribution of Rain Attenuation**

This analysis calculates the cumulative distribution of rain attenuation along the path between 2 ground stations over the range of months you have specified. The attenuation calculation considers only the rain attenuation.

### **12.1.2 Program Input**

**First Month:** The first month for which to perform the analysis. **Last Month:** The end month must be the same or later than the start month.

You may enter "A" to abort analysis.

The following files must be in directory C:\VBEXE.

**AB.DAT:** A data file provided with JEM of rain attenuation coefficients.

**ISOTHERM:** A data file provided with JEM containing isotherm profile data.

**TER.DAT:** A file created by JEM that includes all scenario data.

## **12.1.3 Program Output**

See Section 9.1.3 for description of printed and plotted output.

## **12.2 Cumulative Distribution of Multipath Attenuation**

This analysis calculates the cumulative distribution of multipath attenuation for the month when the attenuation is greatest. The only propagation loss considered is the multipath loss above free space loss.

# **12.2.1 Program Input**

**Equivalent Earth's Radius Factor k:** The default is 1.33.

The following file must be in directory C:\VBEXE

**TER.DAT:** a file created by JEM containing all the scenario data.

## **12.2.2 Program Output**

## **Printed Output**

Figure 55 shows the losses due to multipath attenuation per percentage of time.

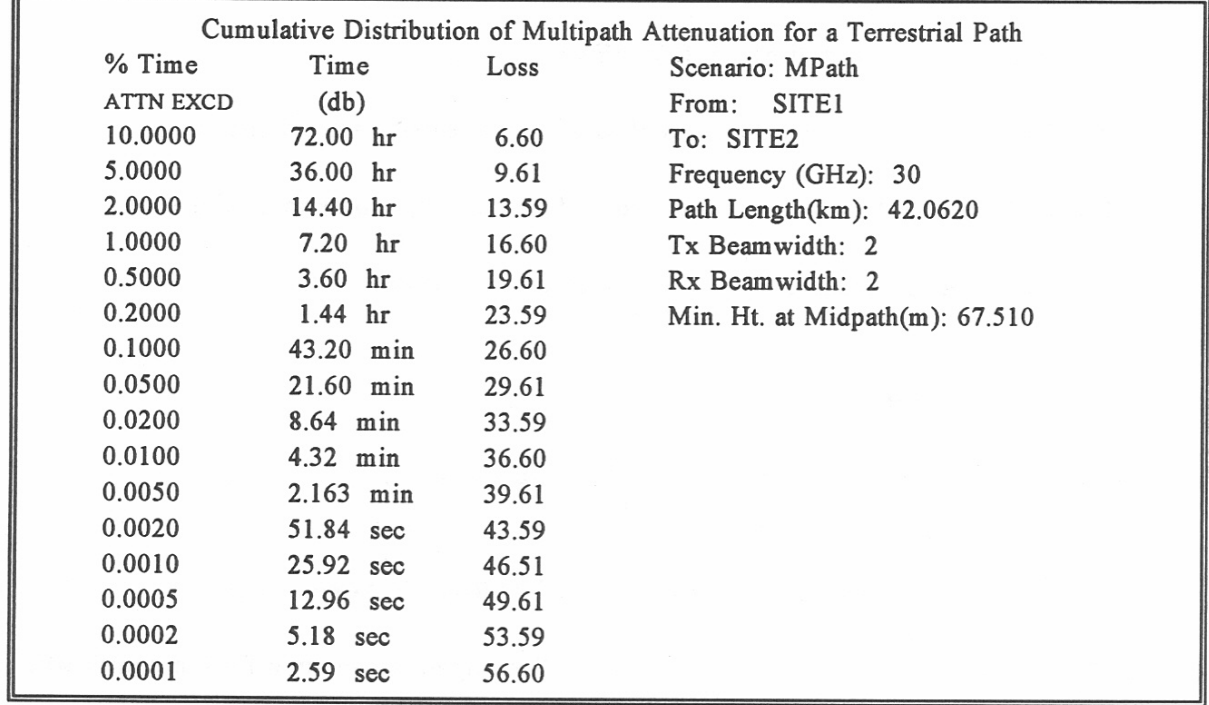

Figure 55. Terrestrial multipath printed output.

## **Plotted Output**

The plot data option for cumulative distribution of multipath attenuation produces a graph such as shown in Figure 56. The multipath attenuation value in dB is shown on the x-axis and the yaxis is the base ten logarithm of the percentage of time the attenuation is exceeded.

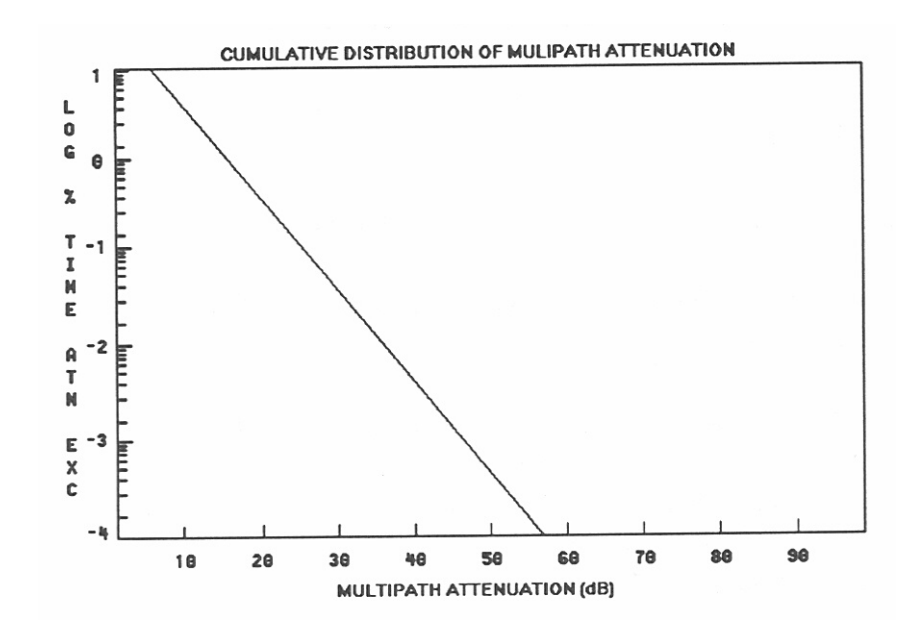

Figure 56. Terrestrial multipath plot.

## **12.3 Terrain Profile and Ray Path Plot**

This analysis uses the terrain profile data you have selected to define and plot the terrain of a terrestrial path. With this information, you can plot the path as well as the ray path and its Fresnel clearance envelope. The analysis also allows you to calculate the antenna heights necessary to ensure the specified Fresnel clearance for this path.

## **12.3.1 Program Input**

**Equivalent Earth's Radius Factor:** The default is 1.3.

- **Number of Fresnel Zone Clearances:** This is used only for plotted output. The default is zero.
- **"Antenna Calculation"** requests the following information: Please enter the desired Fresnel clearance. Please enter the desire Earth radius factor. Please enter the frequency. Which antenna height is known; 1=left site, 2=right site, 3=none.

The following file must be in directory C:\VBEXE.

**TER.DAT:** A file created by JEM that contains all of the scenario data.

## **12.3.2 Program Output**

## **Printed Output**

There are two forms of printed output from this analysis. The first as shown in Figure 57, shows the minimum ray clearance and take-off angles. This is the "Print Data to Screen" option. The "Antenna Calculations" are shown in Figure 58 for a Fresnel clearance of 4.16 with neither antenna height known.

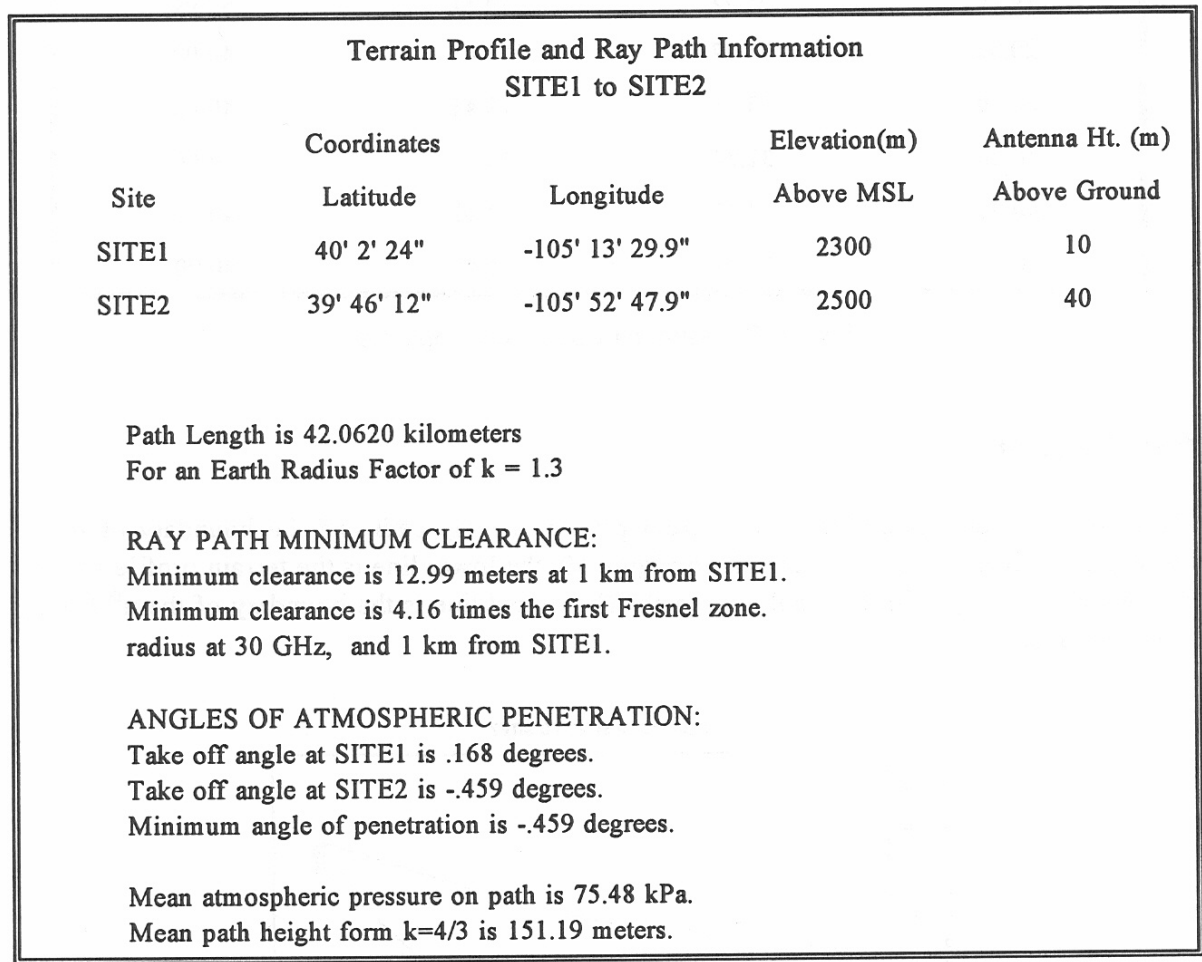

Figure 57. Terrain profile and ray path output.

| Antenna Calculations<br>Sitel to Site <sub>2</sub><br>To obtain 4.16 First Fresnel clearance(s) at an Earth<br>radius factor of $k = 1.3$ and a frequency of 30 GHz<br>The following antenna heights would be required: |               |             |               |  |  |
|----------------------------------------------------------------------------------------------------|---------------|-------------|---------------|--|--|
| Left site Ht                                                                                                    | Right site Ht | Min. Clear. | Distance from |  |  |
| (m)                                                                                                    | (m)           | (m)         | $SITE1$ (km)  |  |  |
| 10.00                                                                                                    | 34.39         | 18.41       | 40.00         |  |  |
| 20.00                                                                                                    | 33.87         | 18.41       | 40.00         |  |  |
| 30.00                                                                                                    | 33.36         | 18.41       | 40.00         |  |  |
| 40.00                                                                                                    | 32.84         | 18.41       | 40.00         |  |  |
| 50.00                                                                                                    | 32.33         | 18.41       | 40.00         |  |  |
| 60.00                                                                                                    | 31.81         | 18.41       | 40.00         |  |  |

Figure 58. Antenna calculations options.

# **Plotted Output**

"Plot Profile" produces a plot of the terrain profile, the ray path and the boundary of the  $n<sup>th</sup>$ Fresnel zone clearance. In the example in Figure 59, the lower line is the terrain profile as input by the user. The top solid line is the ray path. The dotted line is the boundary of the n<sup>th</sup> Fresnel zone clearance.

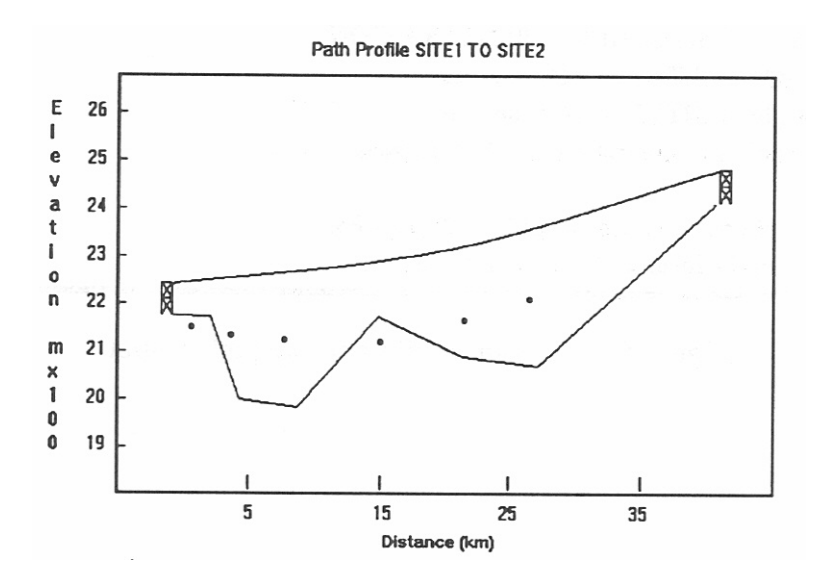

Figure 59. Terrain profile and ray path plot.

## **12.4 Cumulative Distribution of Clear Air Attenuation**

This analysis calculates the cumulative distribution of the clear air attenuation for the path between two ground stations over the range of months you have specified. The only propagation loss considered is the clear air losses above free space loss.

### **12.4.1 Program Input**

**Equivalent Earth's Radius Factor k:** The default is 1.33.

**First Month:** See Section 9.1.1.

**Last Month:** See Section 9.1.1.

The following files must be in directory C:\VBEXE.

**AB.DAT:** A data file provided with JEM that contains rain attenuation coefficients.

**TER.DAT:** A data file created by JEM that contains all the scenario data.

### **12.4.2 Program Output**

See Section 9.2 for a description of printed and plotted output for clear air attenuation output.

### **12.5 Troposcatter/Diffraction Attenuation**

This analysis calculates either the median long-term troposcatter loss or the median long-term diffraction loss for terrestrial paths that are beyond the horizon. It returns the attenuation of the lower propagation effect. This analysis includes the free space losses. It should be emphasized that the program assumes the input path is not line-of-sight. The method used to calculate the troposcatter loss is the CCIR Method I which is a simplified version of the National Bureau of Standards procedure described in CCIR Report 238-5 (1986) [12]. The diffraction path loss is calculated as the sum of the free space loss in the absence of any obstacles plus the diffraction loss introduced by the obstacles. The analysis is capable of two cases of diffraction: smooth earth and knife edge. The algorithm for the smooth earth diffraction is based on Roda's [13] simplification of the CCIR expression for the smooth case.

## **12.5.1 Program Input**

**Equivalent Earth's Radius Factor k:** The default is 1.33.

- **Type of Surface beneath Horizon 1 and Horizon 2:** choices are Land, Water or Unknown. Unknown defaults to land.
- **Type of terrain along path:** The choices are (I)nland, (M)ixed land and water or (U)nknown.
- **Type of Diffraction Calculations Desired:** The choices are (KN)ife-edge or (SM)ooth Earth. You should select smooth earth for water paths or any path without distinct changes in elevation. Or you should select knife-edge for any path with obvious obstacles along it. If you select a smooth earth path and the diffraction model is not valid for the terrain information in the terrain profile, the program will default to the knife-edge diffraction calculation.

Unknown defaults to knife-edge.

The following files must be in directory C:\VBEXE.

**OXYGEN.DAT:** A file provided with JEM containing Oxygen coefficients.

**WATER.DAT:** A file provided with JEM containing water vapor coefficients.

**TER.DAT:** A file created by JEM containing all the scenario data.

## **12.5.2 Program Output**

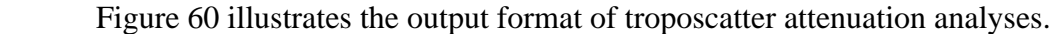

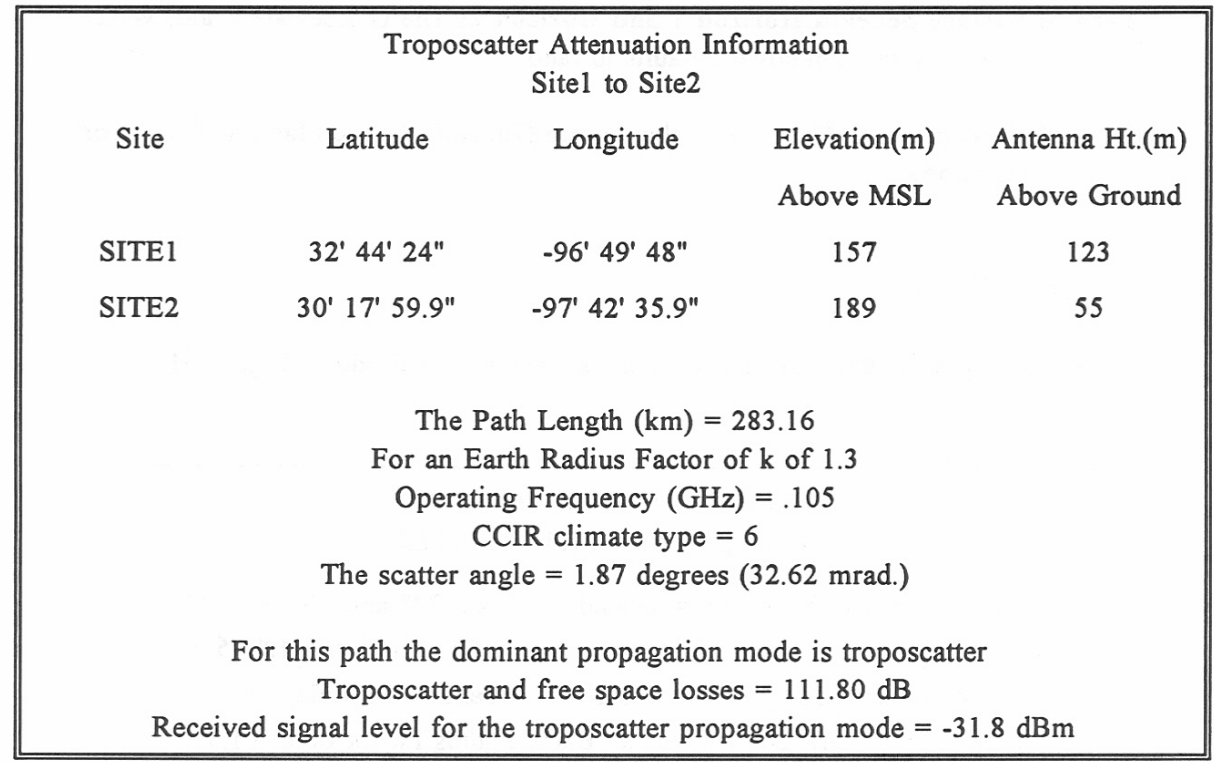

Figure 60. Troposcatter attenuation.

### **12.6 Terrestrial Link Margin Analysis**

This analysis determines the link margin for a terrestrial path for each of the 12 months of the year. The analysis considers the propagation effects of clear air attenuation, free space losses, diffraction and troposcatter. For each case, the median clear air attenuation is calculated. The analysis considers the median climate data at the two ground stations. It assumes that there is no rain along the path and that the suspended water droplet concentration is 0. The analysis determines if the path is line-of-sight or beyond the horizon. For the line-of-sight path, the clear air attenuation is added to the free space losses. For the path that is beyond the horizon, the troposcatter attenuation and diffraction losses are calculated. See Figure 61 for an example of the output.

## **12.6.1 Program Input**

**Equivalent Earth's Radius Factor k**: The default is 1.3.

- **Type of Surface beneath Horizon 1 and Horizon 2:** The choices are Land, Water or Unknown. Unknown defaults to land.
- **Type of Terrain along Path:** The choices are (I)nland, (M)ixed land and water or (U)nknown.

## **12.6.2 Program Output**

A sample output for the terrestrial link margin analysis is found in Figure 61.

| Terrestrial Link Margin Information<br>For the path from SITE1 to SITE2 |                                                                     |          |                 |                  |  |  |
|-------------------------------------------------------------------------|---------------------------------------------------------------------|----------|-----------------|------------------|--|--|
|                                                                         | The Transmitter (TXANT) is located at 32' 44' 24" and -96' 49' 48"  |          |                 |                  |  |  |
|                                                                         | The Receiver (RXANT) is located at 30' 17' 59.9" and -97' 42' 35.9" |          |                 |                  |  |  |
|                                                                         | Frequency (GHz): .105 Receiver IF bandwidth (MHz): .1               |          |                 |                  |  |  |
| Path length (km): 283.16 For an Earth Radius Factor of $k = 1.3$        |                                                                     |          |                 |                  |  |  |
| Month                                                                   | Losses(dB)                                                          | RSL(dBm) | Link Margin(dB) | Propagation Mode |  |  |
| <b>JAN</b>                                                              | 130.34                                                              | $-50.3$  | 59.7            | Troposcatter     |  |  |
| FEB                                                                     | 128.18                                                              | $-48.2$  | 61.8            | Troposcatter     |  |  |
| <b>MAR</b>                                                              | 129.13                                                              | $-49.1$  | 60.8            | Troposcatter     |  |  |
| <b>APR</b>                                                              | 125.41                                                              | $-45.4$  | 60.8            | Troposcatter     |  |  |
| <b>MAY</b>                                                              | 120.06                                                              | $-40.0$  | 69.9            | Troposcatter     |  |  |
| <b>JUN</b>                                                              | 119.73                                                              | $-39.7$  | 70.3            | Troposcatter     |  |  |
| <b>JUL</b>                                                              | 121.48                                                              | $-41.5$  | 68.5            | Troposcatter     |  |  |
| <b>AUG</b>                                                              | 122.78                                                              | $-42.8$  | 68.5            | Troposcatter     |  |  |
| <b>SEP</b>                                                              | 121.89                                                              | $-41.9$  | 68.1            | Troposcatter     |  |  |
| <b>OCT</b>                                                              | 125.10                                                              | $-45.1$  | 64.9            | Troposcatter     |  |  |
| <b>NOV</b>                                                              | 128.71                                                              | $-48.7$  | 61.3            | Troposcatter     |  |  |
| <b>DEC</b>                                                              | 130.71                                                              | $-50.7$  | 59.3            | Troposcatter     |  |  |

Figure 61. Terrestrial link margin.

#### **13. REFERENCES**

- [1] K.C. Allen, "EHF telecommunication system engineering model," NTIA Report 86-192, April 1986. (NTIS Order No. PB 86-2148141/AS).
- [2] K.C. Allen, "Software for the analysis of microwave operational scenarios," Reprinted from Proc. of IEEE Military Communications Conference, CH2831-6/90/0000-0456, June 1990, pp. 17.5.1-17.5.5.
- [3] H.J. Liebe, "MPM-an atmospheric millimeter-wave propagation model," *International Journal of Infrared and Millimeter Waves,* Vol. 10, No. 6, pp. 631-650, June 1989.
- [4] R.K. Crane, "Prediction of attenuation by rain," *IEEE Transactions on Communications,*  Vol. COM-28, No. 9, pp. 1717-1733, September 1980.
- [5] D.D. Crombie, "Prediction of multipath fading on terrestrial microwave links at frequencies of 11 GHz and greater," in Proc. AGARD/NATO Conference No. 346, 1983.
- [6] CCIR, Recommendations and Reports of the CCIR, 1986; Vol. V; Propagation in nonionized media, Report 715-5; Propagation by diffraction, ITU, Geneva, Switzerland, 1986, pp. 60-72.
- [7] CCIR, Recommendations and Reports of the CCIR, Vol. V; Propagation in non-ionized media, Report 238-5; Propagation data and prediction methods required for trans-horizon radio-relay systems, ITU, Geneva, Switzerland, 1986, pp. 367-388.
- [8] A.G. Longley, and P.L. Rice, "Prediction of tropospheric radio transmission loss over irregular terrain," ESSA Technical Report ERL 79-ITS 67, 1968.
- [9] G.A. Hufford, A.G. Longley, and W.A. Kissick, "A guide to the use of the ITS irregular terrain model in the area prediction mode," NTIA Report 82-100, April 1982, (NTIS Order No. PB 82-217977).
- [10] F.G. Stewart, L.A. Berry, C.M. Rush, and V. Agy, "An air-to-ground HF propagation prediction model for fast multi-circuit computation, NTIA Report 83-131, August 1983, (NTIS Order No. PB 94-145861).
- [11] L.R Teters, J.L. Lloyd, G.W. Haydon, and D.L. Lucas, "Estimating the performance of telecommunication systems using the ionospheric transmission channel IONCAP User's Manual," NTIA Report 83-127, July 1983, (NTIS Order No. PB 84-11210).
- [12] CCIR, Recommendations and Reports of the CCIR, Volume V: Propagation in Nonionized Media, Report 239-5: Propagation data and prediction methods required for transhorizon radio-relay systems, ITU, Geneva, Switzerland, 1986, pp. 367-388.
- [13] G. Roda, *Troposcatter Radio Links,* Norwood, MA: Arctech House, Inc., 1988.

# **APPENDIX A Visual Basic Error Codes**

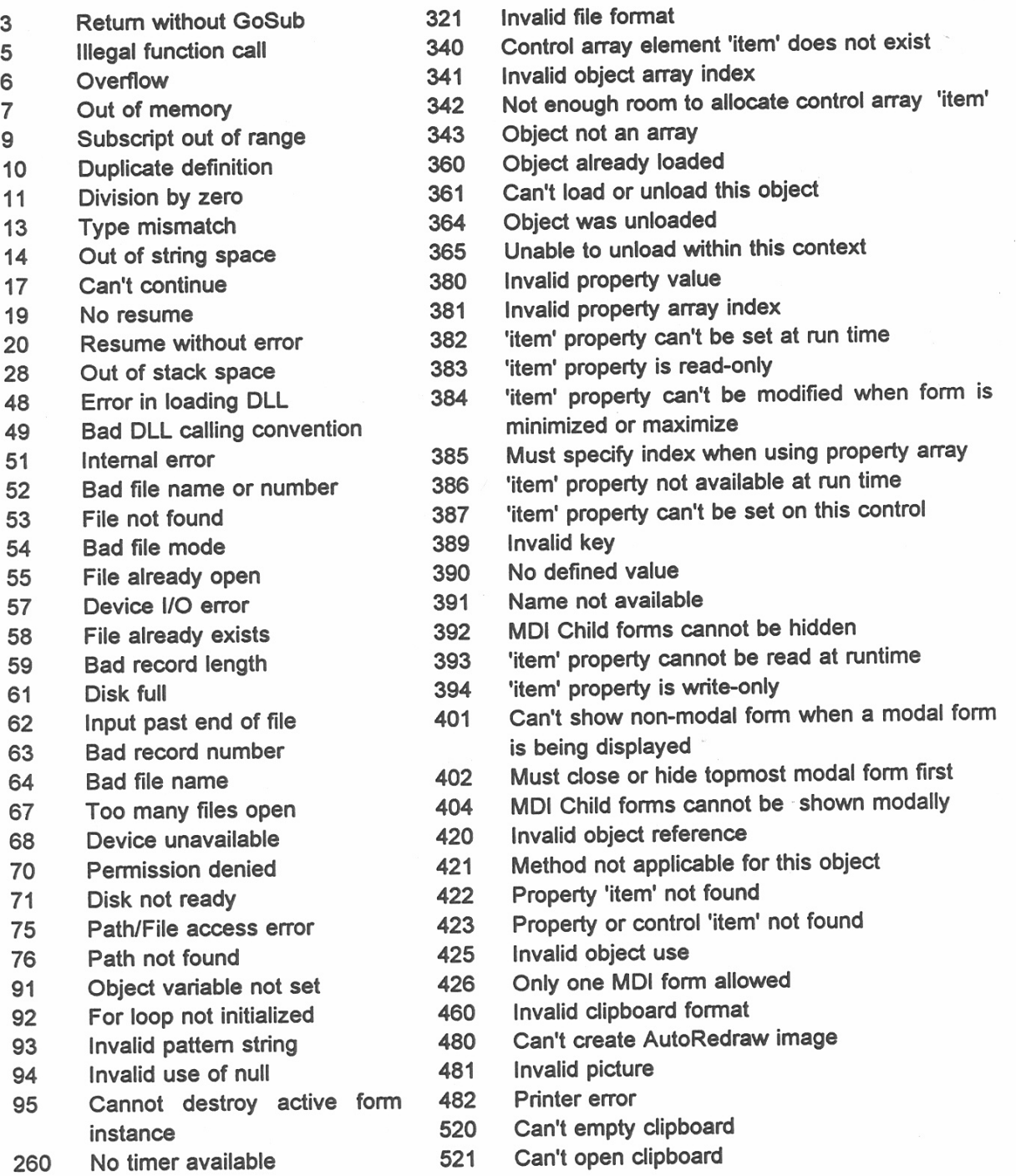

FORM NTIA-29 U.S. DEPARTMENT OF COMMERCE<br>NAT'L. TELECOMMUNICATIONS AND INFORMATION ADMINISTRATION **BIBLIOGRAPHIC DATA SHEET** 1. PUBLICATION NO. 2. Gov't Accession No. 3. Recipient's Accession No.  $95 - 317$ 4. TITLE AND SUBTITLE 5. Publication Date Jammer Effectiveness Model 6. Performing Organization Code NTIA/ITS 7. AUTHOR(S) 9. Project/Task/Work Unit No. Janet Geikas and Nicholas DeMinco 8. PERFORMING ORGANIZATION NAME AND ADDRESS National Telecommunications & Information Administration Institute for Telecommunication Sciences 10. Contract/Grant No. 325 Broadway Boulder, CO 80303 11. Sponsoring Organization Name and Address<br>National Ground Intelligence Center 12. Type of Report and Period Covered 220 Seventh St., NE Charlottesville, VA 22901  $\overline{13}$ . 14 SUPPLEMENTARY NOTES 15. ABSTRACT (A 200-word or less factual summary of most significant information. If document includes a significant bibliography or literature survey, mention it here.) The Jammer Effectiveness Model (JEM) is a Windows-based computer program which provides an integrated procedure for modeling propagation effects on telecommunication links and the effect of a jammer on communication links and networks. JEM provides the user with the ability of defining equipment such as transmitters, receivers and antennas and then using these definitions in a variety of analyses. JEM can be used easily after only a short learning period. 16. Key Words (Alphabetical order, separated by semicolons) jammer, jamming, propagation, communications system models, electronic warfare, countermeasures 17. AVAILABILITY STATEMENT 18. Security Class. (This report) 20. Number of pages Unclassified 79 **N** UNLIMITED. 19. Security Class. (This page) 21. Price:  $\Box$  FOR OFFICIAL DISTRIBUTION. Unclassified

\*U.S. GOVERNMENT PRINTING OFFICE:1995-673-018/00088